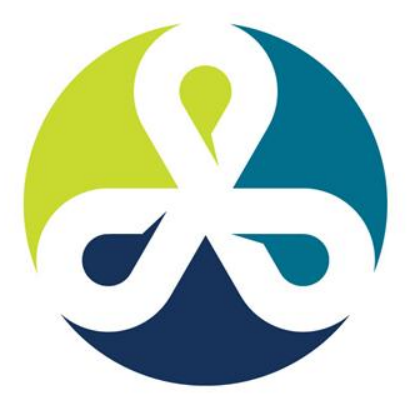

# **COLLABORATE12**

TECHNOLOGY AND APPLICATIONS FORUM FOR THE ORACLE COMMUNITY

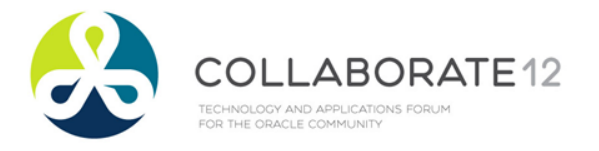

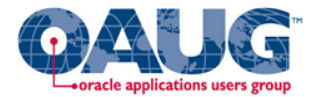

# **Adding Data Elements to BI Publisher Documents**

**John Peters** JRPJR, Inc john.peters@jrpjr.com http://jrpjr.com

Session #9842

# **Introduction**

- John Peters, JRPJR, Inc [john.peters@jrpjr.com](mailto:john.peters@jrpjr.com)
- Independent Consulting in the San Francisco Bay Area
- I have been working with Oracle E-Business Suite since 1992, early days of Release 10 character mode
- I have presented many technical papers at numerous OUAG, IOUG and OpenWorld conferences
- Founding member of the Northern California OAUG GEO
- Current Coordinator for the Workflow SIG

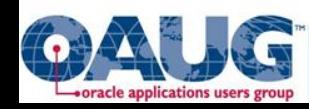

# **Oracle E-Business Suite and R12**

- This presentation is focused on the use of BI Publisher with Oracle E-Business Suite
- It is predominately focused on R12
- This is also based on standard EBS BI Publisher, not Standalone BI Publisher
- I will dive into some technical details from time to time, so if you are functional hang tight we will pop back up for air after these excursions into code land
- I will reference many Metalink Notes, but don't worry about writing them all down, this presentation is on the OAUG web site, as well as my web site: [http://jrpjr.com](http://jrpjr.com/)

In fact that is what I am using here for this presentation

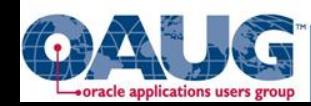

# **Agenda**

- Introduction
- Overview and general BI Publisher Suggestions
- Common Data Element Additions
- Data Element Addition Capabilities Provided by Oracle
- Modifying Oracle's Reports
- Modifying by Porting to Oracle's BI Publisher XML Data Extract **Engine**
- Wrap Up

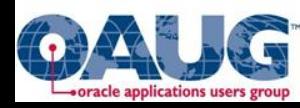

# **Overview and Suggestions**

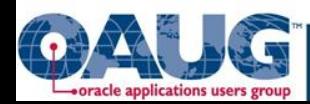

# **Quick Intro of BI Publisher, What We Will Cover**

Separated the data extract from the data formatting.

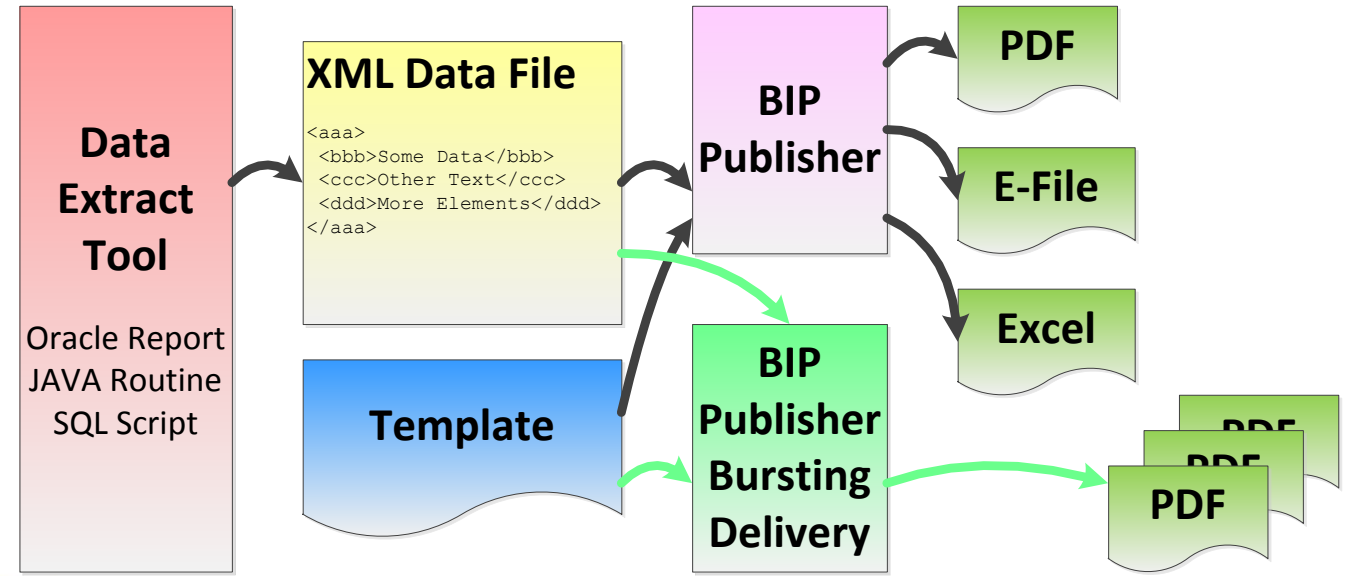

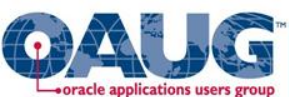

**There are many presentations on BI Publisher Templates, Output Examples, Bursting and Delivery. Check out this conference and the OAUG web site for these.**

# **We will be concentrating on how to add elements to the XML data file for Oracle E-Business Suite.**

# **However, I will make a few quick suggestions in general about BI Publisher.**

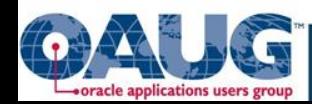

#### **Data Extract**

- Oracle E-Business Suite supports a variety of methods to extract XML data as a concurrent program
	- Oracle Reports
	- SQL Scripts
	- JAVA
	- BI Publisher Extract Engine (more on this one later)

#### **XML Data**

- I would suggest you prefix your new custom XML tags with XXCUST
	- Follows Oracle customization standards
	- Easier to find what you have done when looking at it again later
	- Tags won't be duplicated by Oracle seeded tags

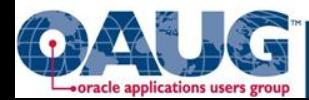

# **Layout Template**

- Bursting/Delivery calls the template a 2<sup>nd</sup> time dynamically based on your data
- Your bursting control file should pull the Custom BI Publisher Template from the database not the file system (this reduces the number of copies to maintain)

```
<?xml version="1.0" encoding="UTF-8"?>
 <xapi:requestset xmlns:xapi="http://xmlns.oracle.com/oxp/xapi" listener="oracle.apps.xdo.batch.SampleListener">
   <xapi:request select="/XXCUST_RAXINV/LIST_G_ORDER_BY/G_ORDER_BY/LIST_G_INVOICE/G_INVOICE">
    <xapi:delivery>
     <xapi:filesystem id="ARI" output="/interface/${DB_NAME}/DOCUMENTS/IN/ARI_${CUSTOMER_NUMBER}_${TRX_NUMBER}.pdf">
    </xapi:filesystem> 
    </xapi:delivery>
   <xapi:document key="${TRX_NUMBER}" output-type="pdf" delivery="ARI">
    <xapi:template type="RTF" location="xdo://XXCUST.XXCUST_RAXINV.en.US/?getSource=true" translation="" filter="">
    </xapi:template>
   </xapi:document>
 </xapi:request>
</xapi:requestset>
```
#### <app\_code>.<template\_code>.<language\_code>.<country\_code>

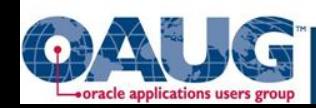

- Don't create separate Layout Templates
- Scale your output printing using PASTA printing

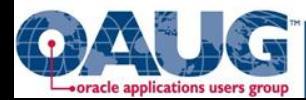

#### 1) Create Printer Driver PASTA\_PDF\_A4

#### Arguments line:

-pn\$PROFILES\$.PRINTER -f\$PROFILES\$.FILENAME -c\$PROFILES\$.CONC\_COPIES -Fpasta\_pdf\_a4.cfg

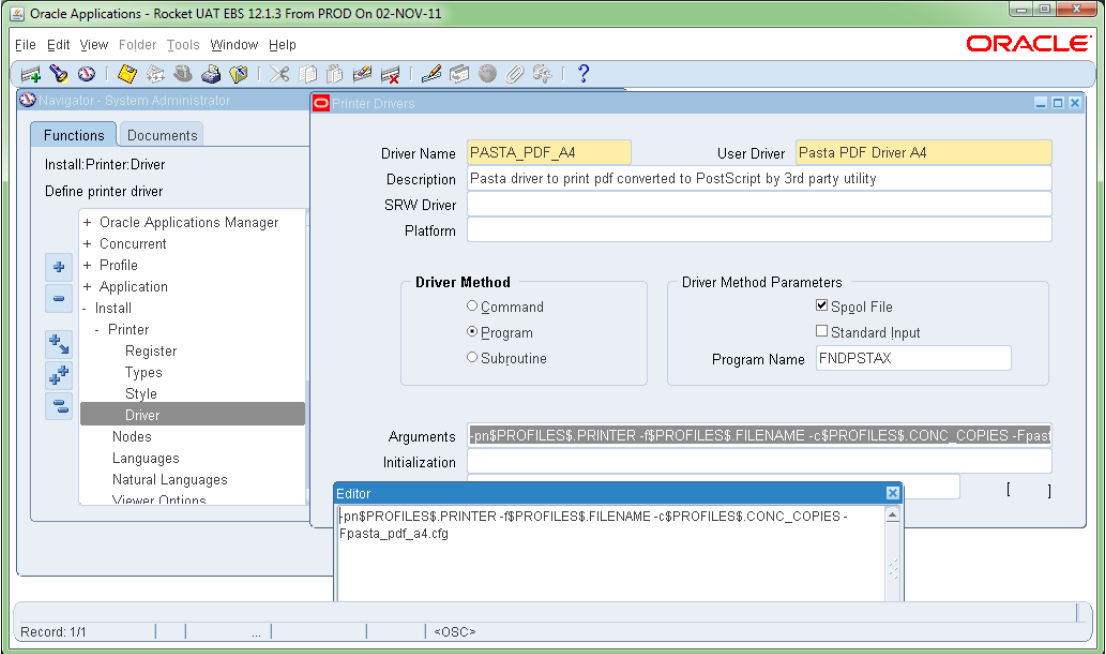

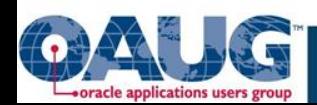

#### 2) Create Print Style (something like INVOICE A4)

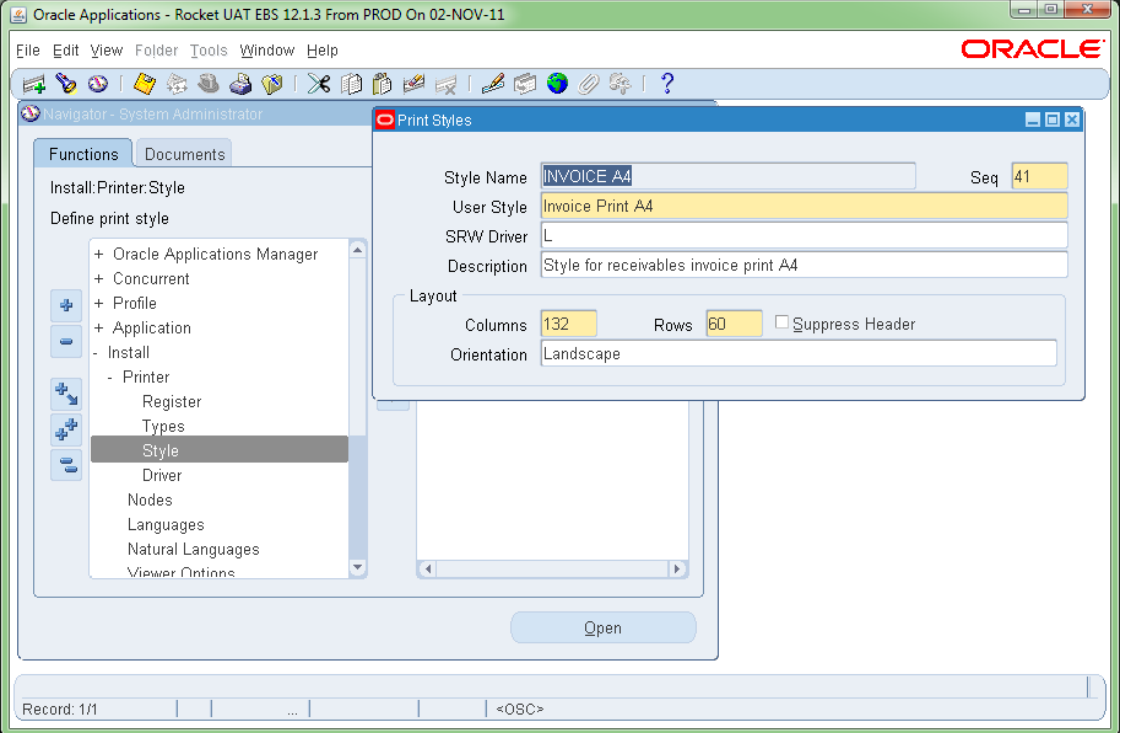

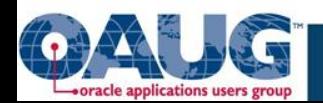

#### 3) Add Print Style and Print Driver to Printer Type

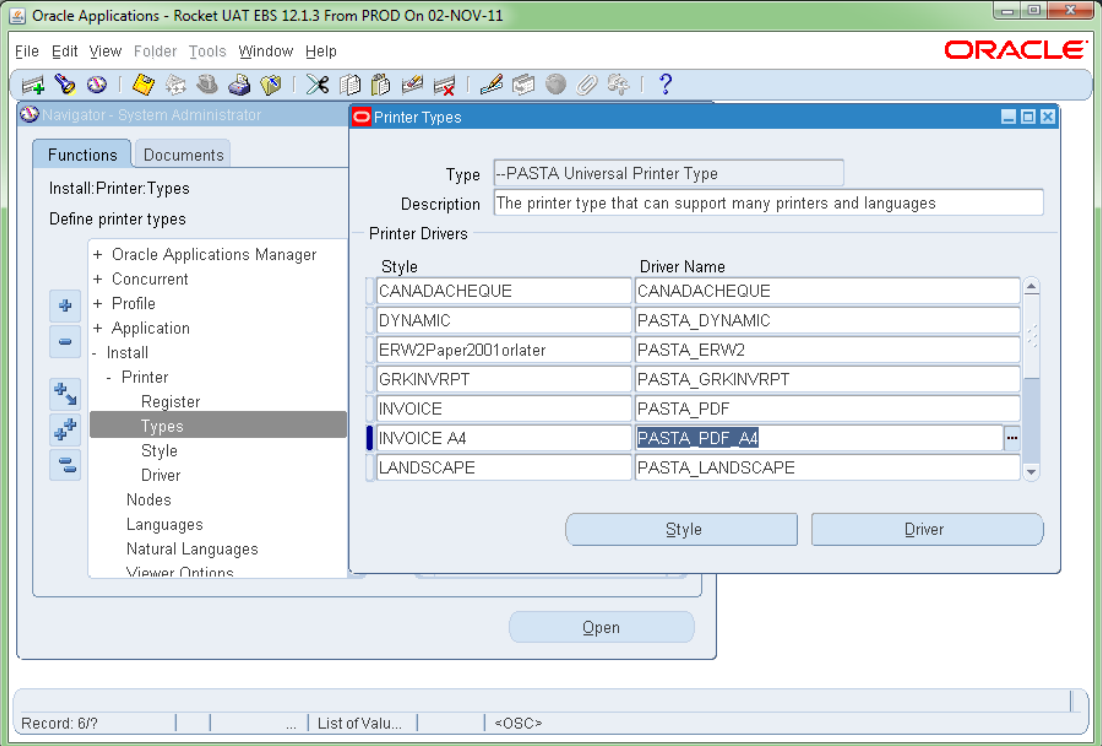

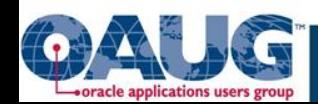

- 4) Create Pasta Config File pasta\_pdf\_a4.cfg cp \$FND\_TOP/resource/pasta\_pdf.cfg \$FND\_TOP/resource/pasta\_pdf\_a4.cfg Edit following line:
	- preprocess=pdftops -paper A4 -expand {infile} {outfile}

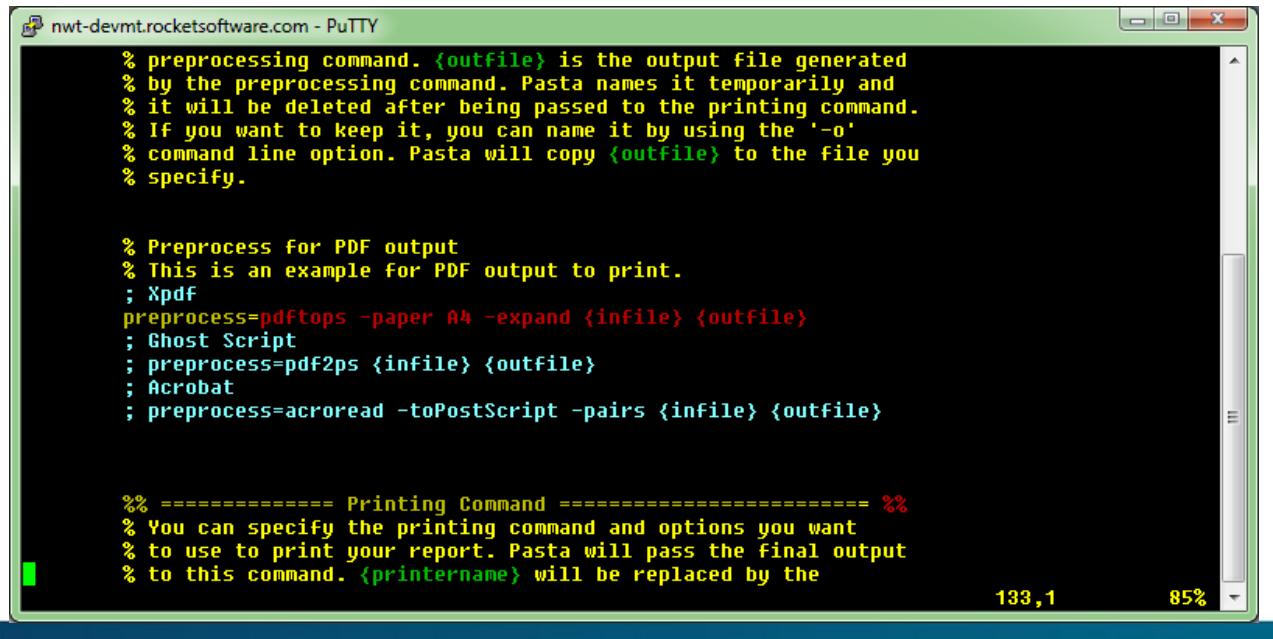

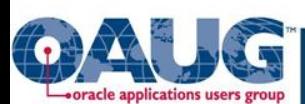

# **BI Publisher makes it fairly easy to get a nicely formatted output from already provided XML Data Streams. However, you often need to add data element to these XML Data Streams.**

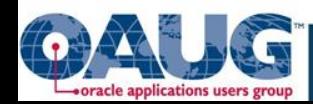

#### **Common Data Element Additions**

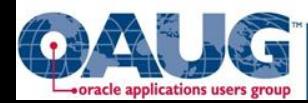

#### **Common Additions – User Data Elements**

- Descriptive Flex Field Data
- Legal Entity Address Data
- Data from a foreign keyed record
	- On the AR Invoice you want something that is stored in the Customer Master
	- AR Invoice must reference something from the Sales Order
- Make sure you are using Oracle's standard functionality properly.
	- You should always ask, "Isn't this a common data requirement? Why are we different?"

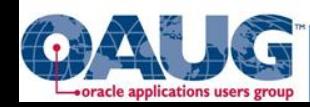

# **Common Additions – For Bursting/Delivery**

#### Instance Name

- You don't want to burst/deliver the same in PROD and non-PROD instances
- Date/Time Stamp for filenames
- Delivery Details
	- Email Addresses
	- Userid/passwords for file transfers

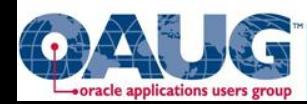

# **Common Additions – Language Requirements**

- Oracle out of the box supports multiple languages
- However, you end up with dozens of templates that hold boiler plate text
	- You can use Sub-Templates
	- But in general the templates get complicated
- Instead pull template boiler plate text from a custom table or %\_TL tables
	- Take a look at ML Note 1077709.1: 'Using Lightweight MLS With Oracle E-Business Suite Release 12.1.3'

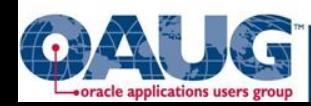

### **Boiler Plate Text From Table**

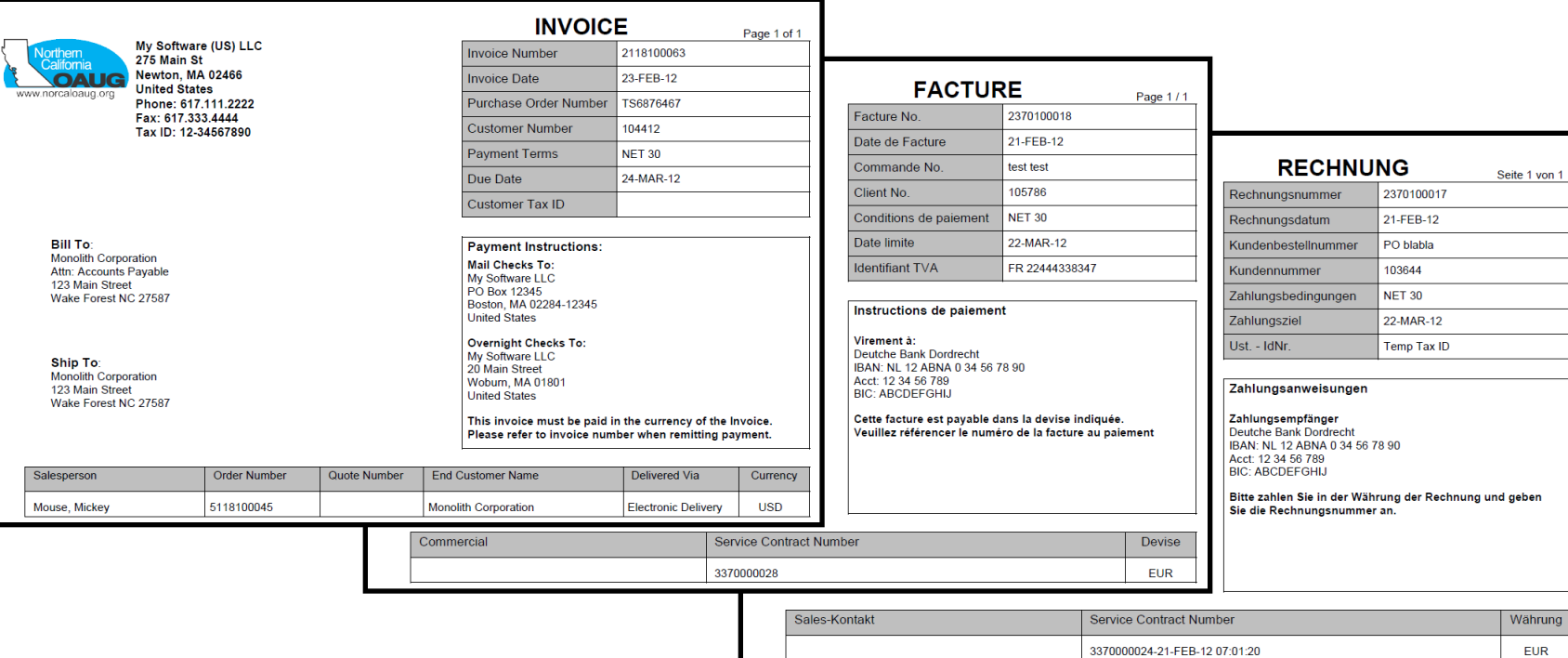

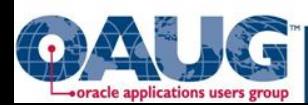

#### **Boiler Plate Text From Table (cont)**

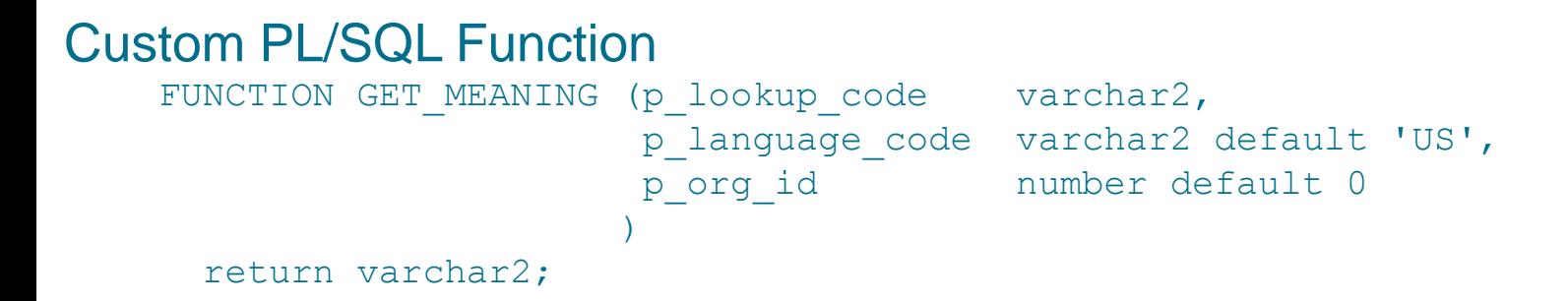

#### Pulls from Custom Table

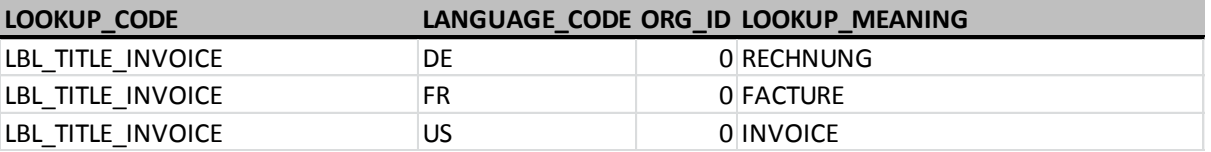

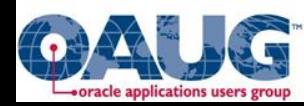

#### **How to Add Data Elements:**

# **Capabilities Provided by Oracle Development**

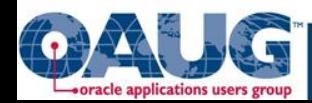

### **Data Element Addition Capabilities Provided by Oracle**

- R12 Payments
- R12 PO Documents

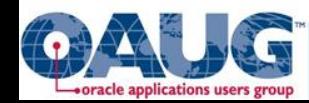

#### R12 Payment Documents: AP Checks, Postive Pay, ACH

- Some Payment DFF's will auto display in the XML once registered
- PL/SQL package IBY\_FD\_EXTRACT\_EXT\_PUB ML Note: 457539.1 R12: Can Users Customize XML Extract? ML Note: 787467.1 Format Customization in Oracle Payments for Oracle Applications Release 12

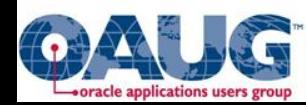

# IBY\_FD\_EXTRACT\_EXT\_PUB Capabilities

• You are modifying a seeded PL/SQL package body, and can add elements to:

Instruction => Get\_Ins\_Ext\_Agg p\_payment\_instruction\_id Payment => Get\_Pmt\_Ext\_Agg p\_payment\_id Document Payable => Get\_Doc\_Ext\_Agg p\_document\_payable\_id Document Payable Line => Get Docline Ext Agg p\_document payable id Payment Process Request => Get Ppr\_Ext\_Agg p\_payment\_service\_request\_id

- Create a custom cursor that uses the parameter from the outer function (in red above)
- Changes to this package body may have to be reported after patching.

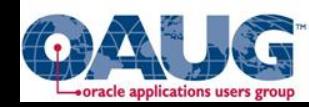

# IBY\_FD\_EXTRACT\_EXT\_PUB Example

```
FUNCTION get pmt ext agg (p payment id IN NUMBER)
   RETURN XMLTYPE
IS
   l_pmt_ext_agg XMLTYPE;
  CURSOR 1 pmt ext csr (p_payment_id IN NUMBER)
     IS
      SELECT XMLCONCAT (XMLELEMENT ("XXCUST_EXT_AGG",
                                           XMLELEMENT ("XXCUST FileID", cba.attribute1),
                                            XMLELEMENT ("XXCUST_CompanyID", cba.attribute2)
entity of the control of the control of the control of the control of the control of the control of the control of
entral de la construcción de la construcción de la construcción de la construcción de la construcción de la co
       FROM IBY PAYMENTS ALL ipa,
             CE BANK ACCOUNTS cba
      WHERE ipa.internal bank account id = cba.bank account id
        AND ipa.payment id = p payment id;
BEGIN
  OPEN 1 pmt ext csr (p payment id);
     FETCH 1 pmt ext csr
      INTO 1 pmt ext agg;
  CLOSE 1 pmt ext csr;
  RETURN 1 pmt ext agg;
END get pmt ext agg;
```
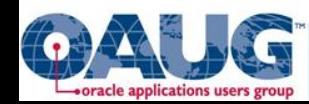

# R12 PO Documents

- The following is **not** supported by Oracle, but I have used in the past and there are several references on OTN of others doing the same
- The JAVA program that builds the Printed PO is difficult to modify
- However, the following views are the basis for what is output in the XML Data Stream:
	- PO HEADERS XML
	- PO\_LINES\_XML
- The following I have also seen reference from others to have changed
	- PO\_LINE\_LOCATIONS\_XML
	- PO\_DISTRIBUTION\_XML
	- PO\_RELEASE\_XML
- Changes to these views may need to be reported after patching

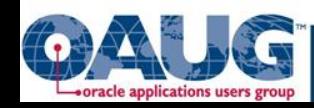

#### Are there others?

These are ways I have added Data Elements using functionality provided by Oracle Development.

# Does anyone know of other hooks provided by Oracle Development?

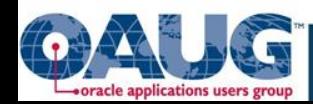

# Modifying Oracle's Reports

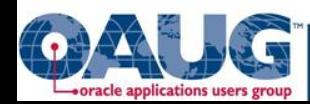

### Modifying Oracle's RDFs

- This is the most common method I have seen used to add Data Elements to and XML Data Stream
- Fairly easy to implement a simple addition
- Copy the RDF to your custom top directory
- Copy the concurrent program definition to your custom application

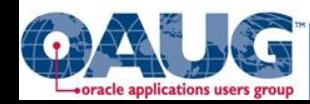

### Drawbacks to this Oracle's RDFs

- You have branched Oracle's development
- You are responsible for porting all future patches, upgrades to your code tree
	- Often you can skip some versions
	- Depends upon the expanse of your implementation
- You need an Oracle Reports Developer

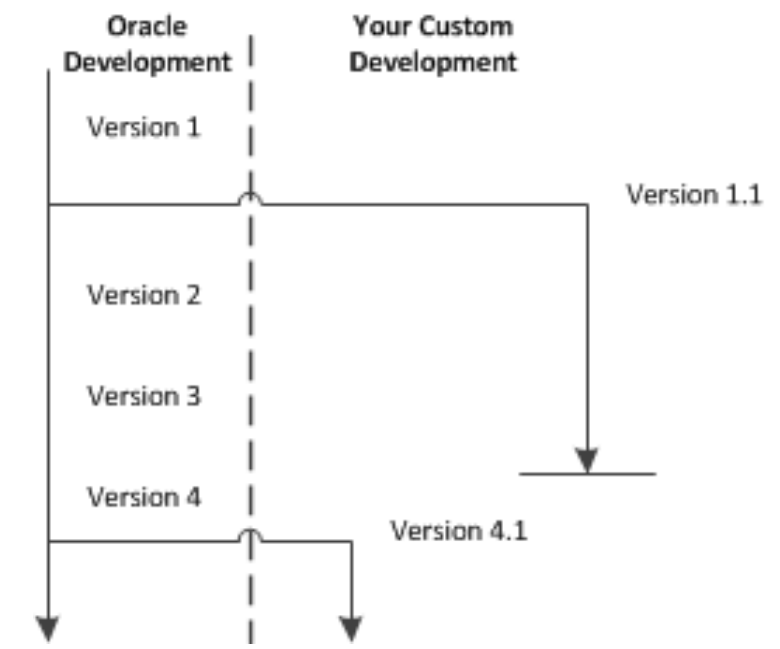

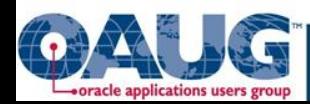

#### Steps you can take to minimize Drawbacks

- Always copy Oracle's code
- Keep track of Oracle's changes, verify if you need to uptake them
- If you are just adding something from the same table, just add the column in the select statement
- I would strongly suggest that if you are joining to other tables not already in the query to add them as PL/SQL functions
	- This makes it much easier to report the changes in the future
- You will need an Oracle Reports Developer
	- Either hire one
	- Train one
	- Or align yourself with an outside firm

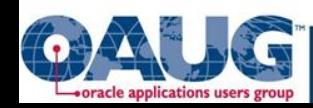

# Modifying by Porting to Oracle's BI Publisher XML Data Extract Engine

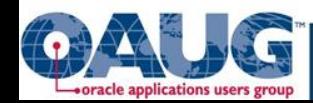

# Only option with Oracle JAVA Concurrent Programs

- You can't get access to the source code
- JAVA de-compilers produce code that is difficult to work with
- An example of this is the Service Contract Quote, which can be run as a Concurrent Program or called from the Contracts Launchpad

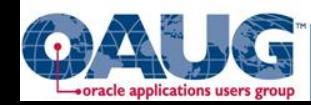

## Step 1 – Write the SQL Query

- Get Oracle's primary cursors from the Concurrent Program
	- Open an RDF and extract them
	- Trace the Concurrent Program, dig through TKPROF output
	- This requires both functional and technical knowledge
- Oracle BI Publisher Release 10.1.3.3 has a conversion utility to take an Oracle Report and convert it to a BI Publisher report. The queries are converted to a PL/SQL Package. I have not used this but it is available. Oracle Business Intelligence New Features Guide, Release 10.1.3.4.2 Part Number E10416-07
- Same drawbacks as modifying the Oracle RDF
	- Except you can sometimes simplify the query for your specific case

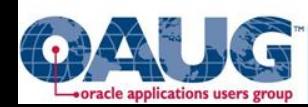

# Step 2 – Put Query into XML Data Template

- XML Data Templates have the query embedded in a XML formatted file
- The XML Data Template is read by the BI Publisher Data Extract Engine
- With XML Data Templates you have similar functions to Oracle Reports
	- Multiple Queries and Joins
	- Pre/Post Event Triggers
	- Even Distributed Querries

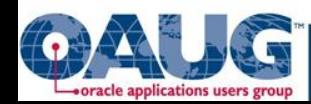

### Step 2 – XML Data Template Structure

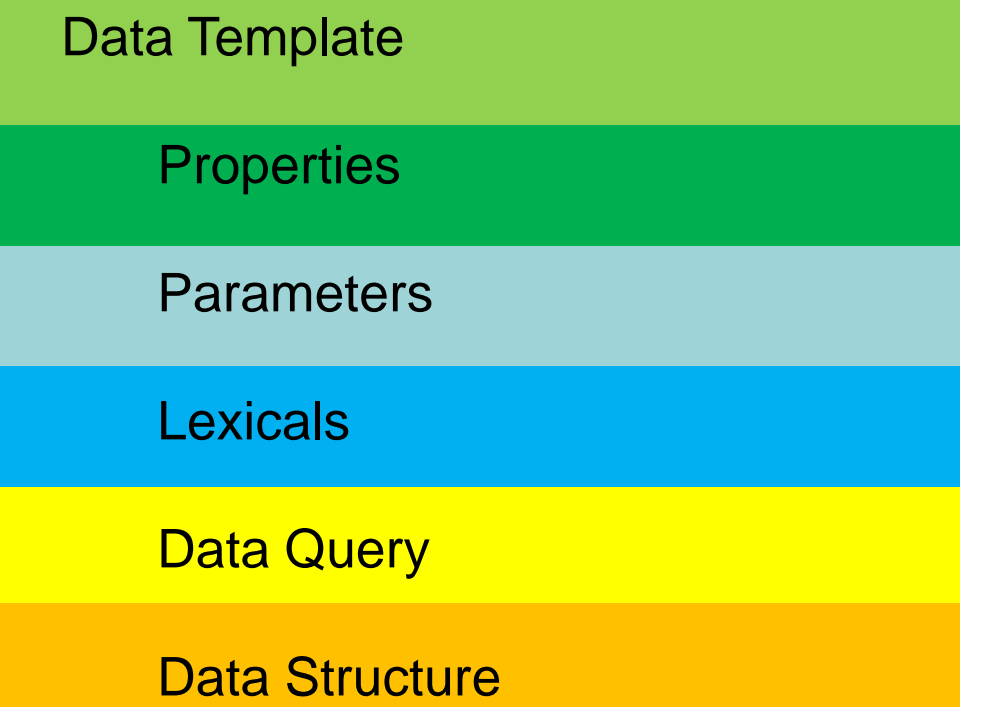

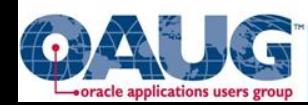

```
<dataTemplate name="HELLOWORLD" defaultPackage="" description="Hello World DT">
   <properties>
     <property name="include_parameters" value="true"/>
     <property name="include_null_Element" value="true"/>
     <property name="xml_tag_case" value="upper"/>
     <property name="db_fetch_size" value="500"/>
     <property name="scalable_mode" value="off"/>
     <property name="include_rowsettag" value="false"/>
     <property name="debug_mode" value="off"/>
   </properties>
  <parameters/>
  <lexicals/>
  <dataQuery>
    <sqlStatement name="Q1" dataSourceRef="">
     \leq![CDATA] select 'Hello World!' WELCOME from dual
     | | | </sqlStatement>
  </dataQuery>
  <dataStructure>
    <group name="HELLO" source="Q1">
      <element name="WELCOME" value="WELCOME"/>
  </group>
  </dataStructure>
</dataTemplate>
```
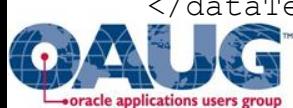

#### Step 3 – Layout Template

• Just like other BI Publisher projects you will need create a Layout **Template** 

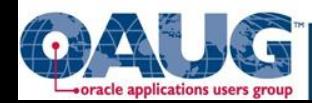

# **Pre Event Triggers**

- If using the Oracle EBS executable XDODTEXE you don't need to do this
- If using the Java API or BIP Publisher Standalone Use this to set your Multi Org Context if

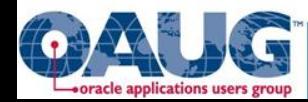

# Post Event Triggers

- Essential if you want to call the BI Publisher Bursting Engine
- You need to register a default package on your dataTemplate line <dataTemplate name="XXCUST\_OKSDATA" description="XXCUST Service Contract Quote" defaultPackage="XXCUST\_OKS\_QUOTE\_CP" version="1.0"

• Between the </dataStructure> and </dataTemplate> <element name="OKS\_COUNT" function="count" dataType="number" value="G\_HEADER.H\_Contract\_ID"/> </dataStructure>

<dataTrigger name="afterReportTrigger" source="XXCUST\_OKS\_QUOTE\_CP.afterreport(:OKS\_COUNT)"

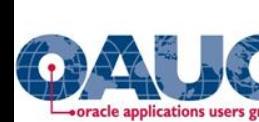

/>

>

#### **Questions and Answers**

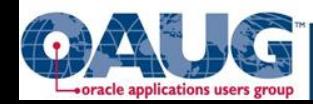

# **My Contact Information**

This was session # 9842, please complete the surveys

John Peters JRPJR, Inc john.peters@jrpjr.com

This paper is posted on my web site along with many others I have done over the years:

http://jrpjr.com/

Click on Paper Archives on the right hand side, then Collaborate12- Adding Data Elements to BI Publisher Documents

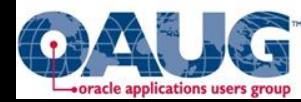